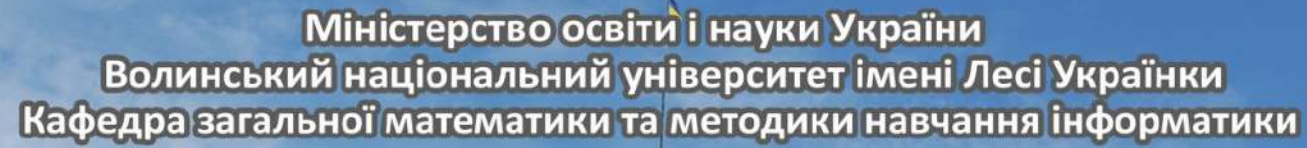

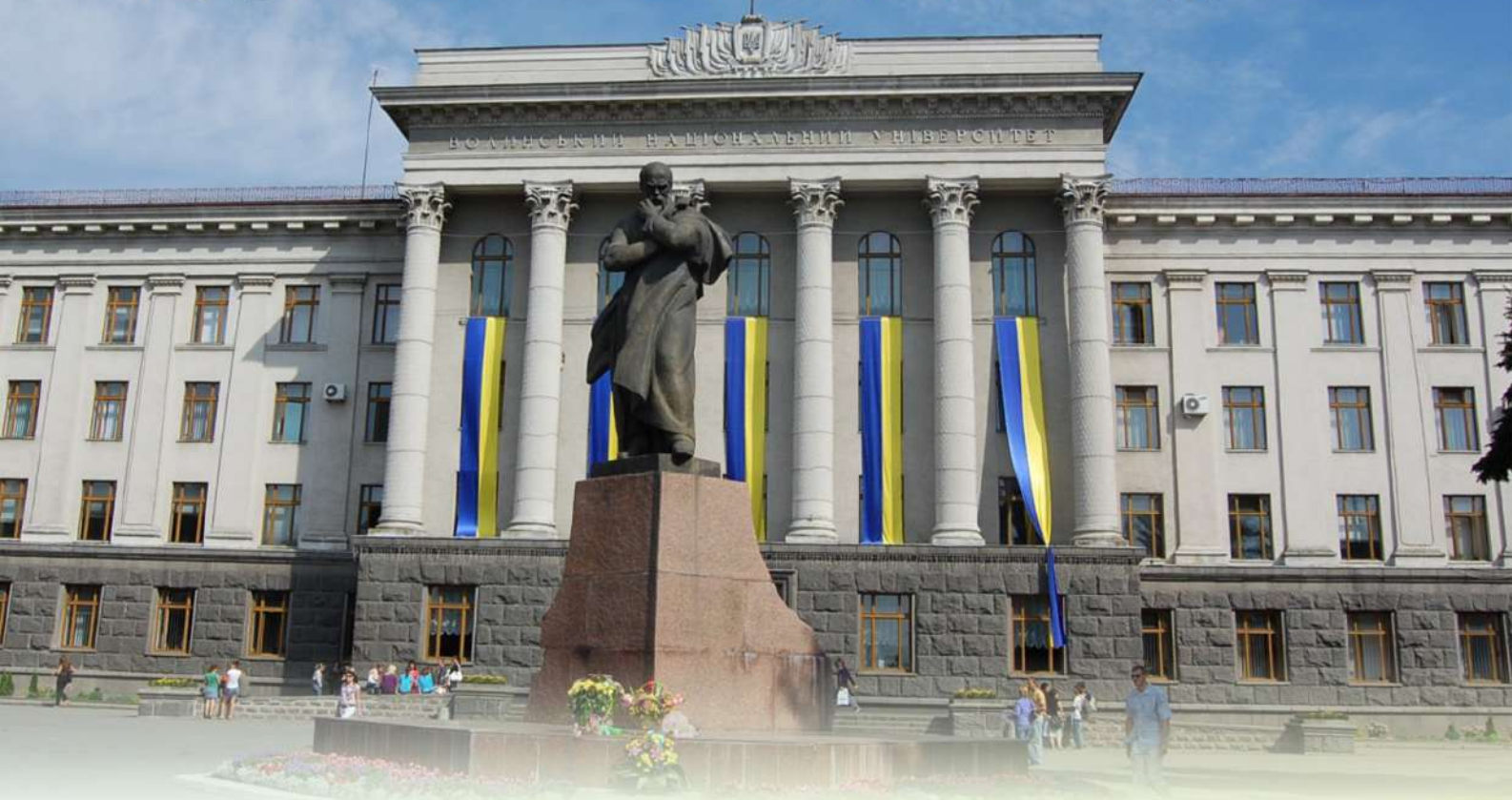

# ЗБІРНИК СТАТЕЙ

## МАТЕМАТИКА. ІНФОРМАЦІЙНІ ТЕХНОЛОГІЇ. **OCBITA**

No<sub>10</sub> / 2023

**Міністерство освіти і науки України Волинський національний університет імені Лесі Українки Кафедра загальної математики та методики навчання інформатики**

## **МАТЕМАТИКА. ІНФОРМАЦІЙНІ ТЕХНОЛОГІЇ. ОСВІТА**

## **ЗБІРНИК СТАТЕЙ**

**Відповідальний редактор:** кандидат педагогічних наук, доцент, декан факультету інформаційних технологій і математики Яцюк С. М.

**№ 10 / 2023**

**м. Луцьк, 2023**

### **УДК 004.93+004.94+370+387.1+519.6+621+681.3 ББК 22.1+60.55.373+74.58 М 57**

Публікується в електронному вигляді згідно рішення оргкомітету конференції «Математика. Інформаційні технології. Освіта» та за ухвалою науково-методичної комісії факультету інформаційних технологій і математики Волинського національного університету імені Лесі Українки (протокол №10 від 26.05.2023 року).

## **РЕДАКЦІЙНА КОЛЕГІЯ:**

## **Головний редактор:**

*Пасічник Володимир Володимирович*, доктор технічних наук, професор кафедри «Інформаційні системи та мережі» національного університету «Львівська політехніка», лауреат державної премії України в галузі науки і техніки, відмінник освіти України

### **Члени редколегії:**

*Бомба Андрій Ярославович*, доктор технічних наук, професор кафедри прикладної математики Рівненського національного університету водного господарства та природокористування

*Кунанець Наталія Едуардівна,* доктор наук соціальних комунікацій, професор, кафедри інформаційних систем та мереж національного університету «Львівська політехніка»

*Литвин Василь Володимирович,* доктор технічних наук, професор, завідувач кафедри інформаційних систем та мереж національного університету «Львівська політехніка»

*Мартинюк Олександр Семенович,* доктор педагогічних наук, професор кафедри експериментальної фізики, інформаційних та освітніх технологій Волинського національного університету імені Лесі Українки

*Пастернак Ярослав Михайлович,* доктор фізико-математичних наук, професор кафедри комп'ютерних наук та кібербезпеки Волинського національного університету імені Лесі Українки

*Провотар Олександр Іванович,* доктор фізико-математичних наук, професор, завідувач кафедри інтелектуальних програмних систем Київського національного університету імені Тараса Шевченка

*Смолюк Іван Олександрович,* доктор педагогічних наук, професор кафедри загальної педагогіки та дошкільної освіти Волинського національного університету імені Лесі Українки

*Собчук Валентин Володимирович*, доктор технічних наук, професор кафедри інтегральних та диференціальних рівнянь Київського національного університету імені Тараса Шевченка

## **Редактори-коректори:**

*Пастернак Вікторія Валентинівна*, кандидат технічних наук, доцент кафедри загальної математики та методики навчання інформатики Волинського національного університету імені Лесі Українки

*Ройко Лариса Леонідівна*, кандидат педагогічних наук, доцент кафедри загальної математики та методики навчання інформатики Волинського національного університету імені Лесі Українки

*Собчук Оксана Миколаївна*, кандидат педагогічних наук, доцент кафедри загальної математики та методики навчання інформатики Волинського національного університету імені Лесі Українки

*За зміст публікацій, достовірність інформації, цитат, покликань на літературні джерела відповідальність несуть автори.*

## **ЗМІСТ**

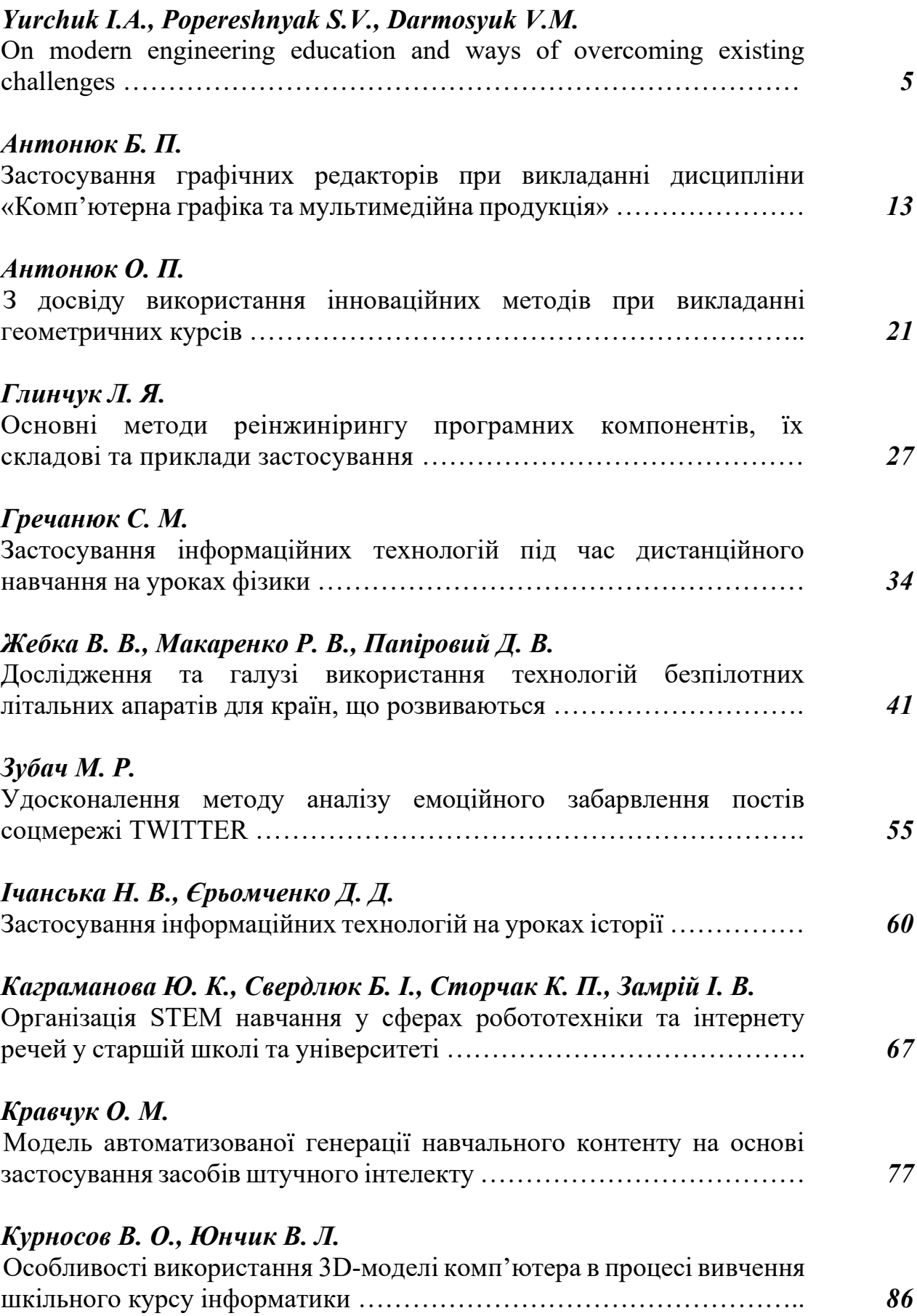

## *Мазурок Т. Л.*

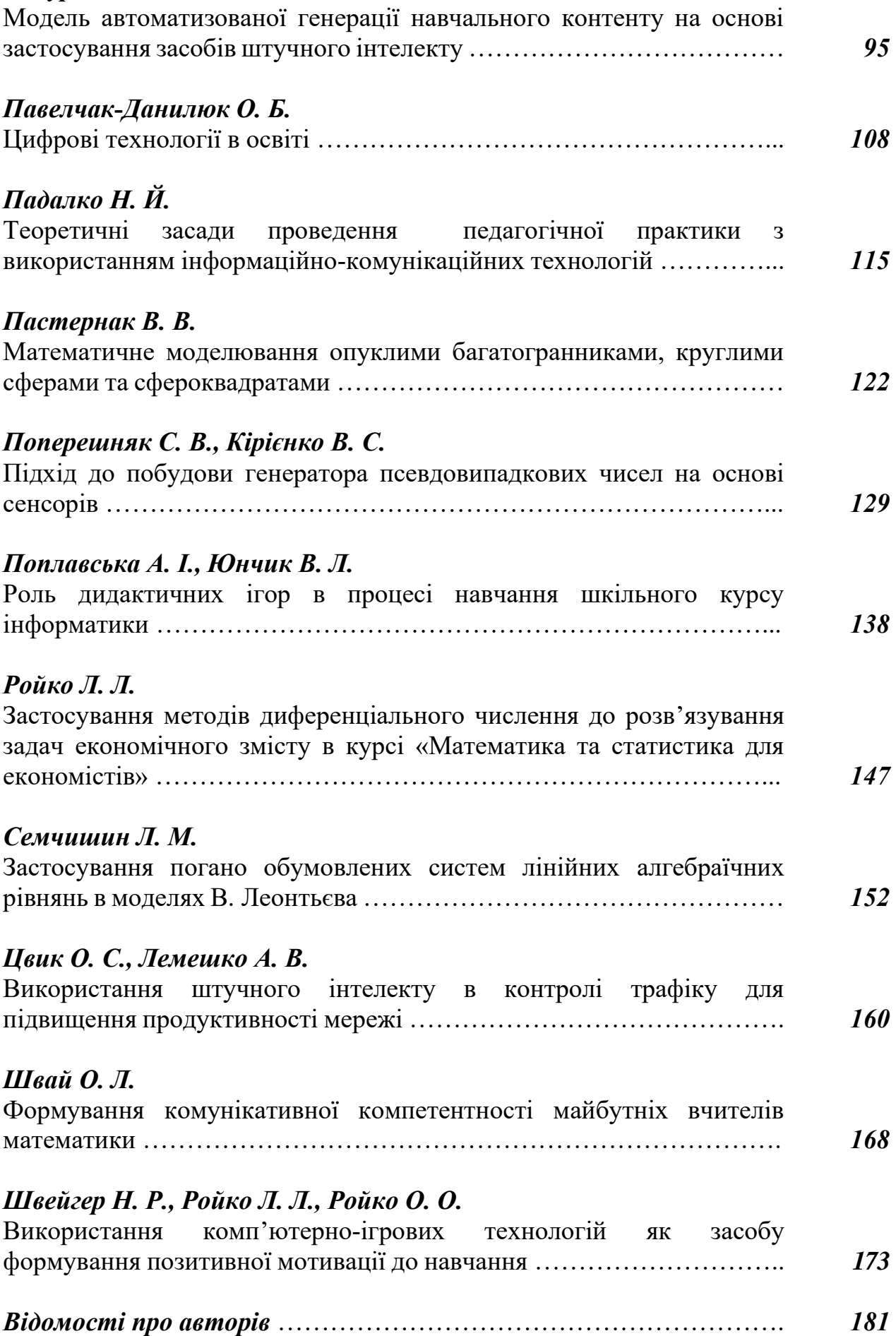

### УДК 004.43

#### *Володимир КУРНОСОВ*

студент ІV курсу факультету інформаційних технологій і математики Волинський національний університет імені Лесі Українки, м. Луцьк *e-mail: kurnosov.volodymyr2019@vnu.edu.ua*

#### *Валентина ЮНЧИК*

старший викладач кафедри загальної математики та методики навчання інформатики Волинський національний університет імені Лесі Українки, м. Луцьк *e-mail: yunchyk.valentyna@vnu.edu.ua*

## **ОСОБЛИВОСТІ ВИКОРИСТАННЯ 3D-МОДЕЛІ КОМП'ЮТЕРА В ПРОЦЕСІ ВИВЧЕННЯ ШКІЛЬНОГО КУРСУ ІНФОРМАТИКИ**

*Анотація. Досліджено особливості комп'ютерного моделювання у навчальному процесі. Описано середовища розробки моделі комп'ютера, зокрема в ролі платформи для створення 3D моделі комп'ютера було обрано середовище Blender, для текстурування та запікання моделі використано середовище Substance 3D Painter, а для перетворення проєкту в окремий додаток обрано платформу Unity. Показано процес створення 3D-моделі комп'ютера. Показано ефективність розробленої 3D-моделі в процесі вивчення теми «Основи роботи з комп'ютером». Розроблено та описано систему завдань заснованих на розробленому додатку. Використання розробленої 3D-моделі дозволяє зробити процес вивчення цікавішим та зрозумілим для учнів, а також допомагає збільшити їхню мотивацію до вивчення даної теми.* 

*Ключові слова: комп'ютерне моделювання, 3D-модель комп'ютера, Substance 3D Painter, середовище Blender.*

*Kurnosov V., Yunchyk V. Features Using 3D computer models in the process of studying school computer science. The features of computer modeling in the educational process are investigated. The development of a computer model is described, including a 3D computer model, a Blender environment was chosen, the Substance 3D Painter environment was used to text and baking, and the Unity platform was selected to convert the project into a separate application. The process of creating a 3D computer model is shown. The effectiveness of the developed 3D model in the process of studying the topic «Fundamentals of working with a computer» is shown. A system of tasks based on the developed application has been developed and described. The use of the developed 3D model makes the learning process more interesting and understandable to students, and helps to increase their motivation to study the topic. Keywords: computer modeling, 3D computer model, Substance 3D Painter, Blender environment.*

**АКТУАЛЬНІСТЬ ПРОБЛЕМИ.** В сучасному світі комп'ютерні технології займають важливе місце в різних сферах життя, включаючи освіту. Використання 3D-моделей комп'ютера в процесі навчання є одним з ефективних способів забезпечення якісної та доступної освіти. 3D-моделі дозволяють створювати віртуальні об'єкти, які можуть бути використані для вивчення різних тем. Вони дозволяють учням бачити та вивчати об'єкти з різних кутів та перспектив, що допомагає зрозуміти їх будову та функціонування. Крім того, використання 3D-моделей дозволяє учням взаємодіяти з об'єктами та виконувати на них різні дії, що забезпечує більш глибоке розуміння матеріалу. У сучасних реаліях та періодичній необхідності в дистанційному навчанні виникає потреба у створенні 3D-моделі комп'ютера для ефективного вивчення учнями будови персонального комп'ютера та функціями його складових. Тому дана робота є актуальною. Таким чином, розробка 3D-моделі комп'ютера для вивчення теми: «Основи роботи з комп'ютером» є важливим та актуальним завданням з метою покращення якості навчального процесу.

**АНАЛІЗ ОСТАННІХ ДОСЛІДЖЕНЬ І ПУБЛІКАЦІЙ.** Огляд літератури з обраної теми показав, що питання використання комп'ютерного моделювання у навчальному процесі вивчалося кількома науковцями.

Поліщук В. В. зазначила [1], що розвиток техніки дозволяє використовувати 3Dзображення і 3D-моделі у практиці освітніх закладів. На її думку, побудова та друк 3Dмоделей є перспективним напрямом в освіті, адже дозволяє учням власноруч створювати макети, також важливою частиною дослідження є навчання 3D-технологіям педагогів.

Також вивченням цього питання займалися Дудка О. М. і Депутат В. Р. [2], які досліджували можливості вивчення технологій 3D-моделювання архітектурних споруд в

школі. На їх думку, питання практичного впровадження в освітній процес архітектурної візуалізації, зокрема вибору програмного засобу для навчання та методичної підтримки, вивчене недостатньо. Згадані науковці навели приклади оптимального програмного забезпечення, створили календарно – тематичне планування уроків курсу та розробили колекцію вправ по даній темі.

3D**-**моделювання набуває все ширшого застосування під час вивчення шкільного курсу інформатики. Особливо це актуально в процесі вивченні інформатики, зокрема під час проходження тем «Моделі для дослідження, навчання, роботи» та «Віртуальна та доповнені реальності» [3]. Для вивчення цих тем використовується середовище Paint 3D. Перевага цієї програми в простоті навіть для початківців.

**Мета** дослідженняполягає у створенні 3D-моделі комп'ютера, для організації віртуальної екскурсії з метою ознайомлення та вивчення будови персонального комп'ютера та функцій його складових.

## **ВИКЛАД ОСНОВНОГО МАТЕРІАЛУ Й ОБҐРУНТУВАННЯ ОТРИМАНИХ РЕЗУЛЬТАТІВ ДОСЛІДЖЕННЯ.**

У ролі платформи для створення 3D моделі комп'ютера було обране середовище Blender. Це програмний пакет для створення тривимірних форм, також цей додаток включає засоби для рендерінгу, моделювання, текстурування, скульптингу, та пост-обробки відео. Створений Тоном Розендальом, пакет поширюється на безплатній основі за ліцензією GNU GPL.

Особливостями цього пакету є малий розмір, швидкий рендеринг, часті оновлення, версії для більшості операційних систем, висока оптимізація, наявність великої кількості навчальних матеріалів [5].

Вибір цього середовища був обумовлений його превагами серед аналогів:

- − вільний доступ;
- − відносна простота;
- − високий рівень оптимізації;
- − можливість розширення функціоналу за рахунок плагінів;
- − постійні оновлення та виправлення неполадок;
- − можливість здійснити більшість необхідних процесів в єдиному середовищі;
- − наявність великої кількості навчальних матеріалів в мережі Інтернет.

Для текстурування та запікання моделі було обране середовище Substance 3D Painter, графічне середовище створене компанією Allegorithmic. Додаток створений для роботи з 2D та 3D текстурами, накладення текстур в реальному часі. Робота додатку організована так, що користувач бачить результат своєї роботи під час нанесення текстур [6].

Вибір цього середовища був обумовлений його перевагами серед аналогів:

- − відносно низька ціна;
- − широкий функціонал;
- − наявність великої кількості навчальних матеріалів в мережі Інтернет;
- − відносна простота;
- − високий рівень оптимізації.

Для перетворення проекту в окремий додаток було обрано Unity Technologies кросплатформовий інструментарій для розробки відео ігор та додатків. Створені додатки працюють на персональних комп'ютерах, мобільних пристроях, консолях у дво та тривимірному форматах, також доступні доповнена та віртуальна реальності. Створені за допомогою Unity застосунки підтримують DirectX та OpenGL [7].

Вибір даного середовища був обумовлений його перевагами серед аналогів:

- − вільний доступ;
- − відносна простота;
- − наявність великої кількості навчальних матеріалів в мережі Інтернет;
- − високий рівень оптимізації;
- − можливість створювати додатки для різних платформ.

Створення додатку для вивчення комп'ютера відбувалося за такими етапами:

- − пошук референсів, на основі яких буде створена 3D-модель кожного елементу;
- − створення базового мешу (рис. 1);

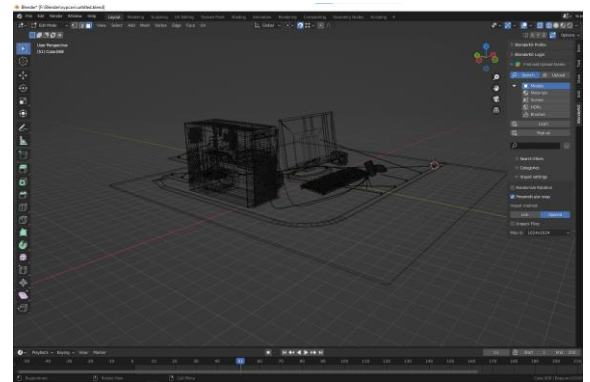

створення high pole мешу (рис. 2); − створення low poly мешу [8];

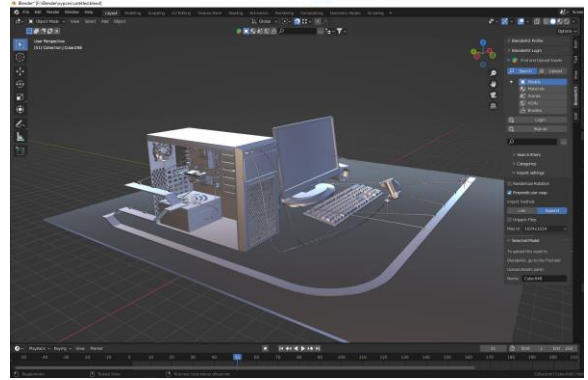

Рисунок 1– Створення базового мешу Рисунок 2 – Створення high pole мешу

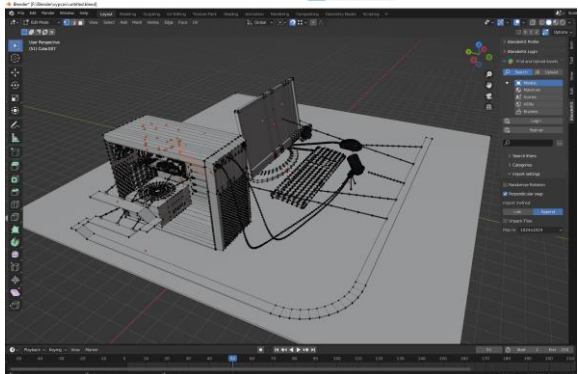

Рисунок 3 – Правка геометрії Рисунок 4 – Розгортка моделі

- − правка геометрії (рис. 3);
- − розгортка моделі (рис. 4);

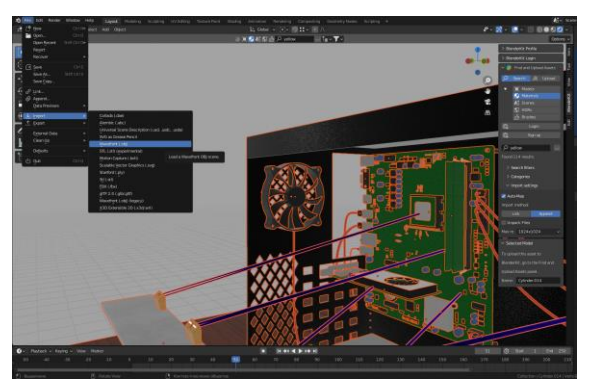

Рисунок 5 – Експорт моделі в Substance 3D Painter

Рисунок 6 –Додавання скриптів

- − експорт моделі в Substance 3D Painter (рис. 5);
- текстурування моделі [9];
- експорт текстур;
- експорт в Unity;
- виставлення світла;
- додавання скриптів (рис. 6);

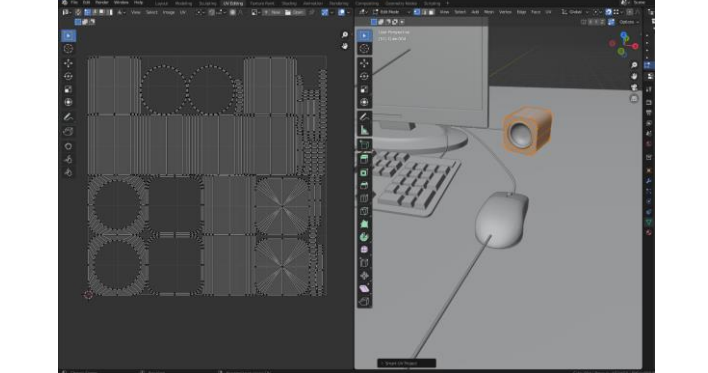

- − створення додатку [10];
- − адаптація для мобільних пристроїв;
- − виправлення можливих неполадок.

У кінцевому результаті отримано додаток в якому учні зможуть пройти індивідуальну екскурсію по стаціонарному комп'ютеру. Він розрахований для кращого засвоєння учнями п'ятого класу теми «Основи роботи з комп'ютером». У ході цієї екскурсії учні побачать основні складові системного блоку, а саме:

- − материнську плату (рис. 7);
- − процесор (рис. 8);

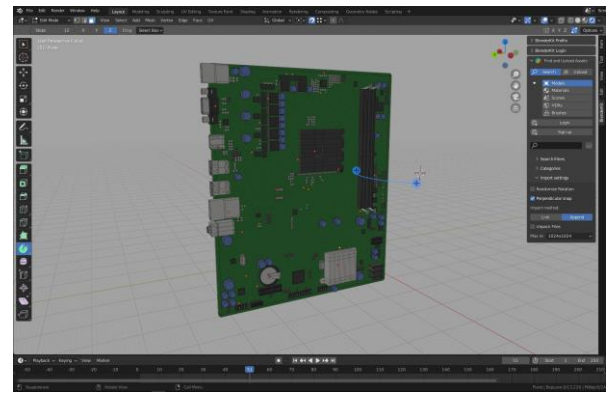

Рисунок 7 – Материнська плата Рисунок 8 – Процесор

- − відеокарту (рис. 9);
- − блок живлення (рис. 10);

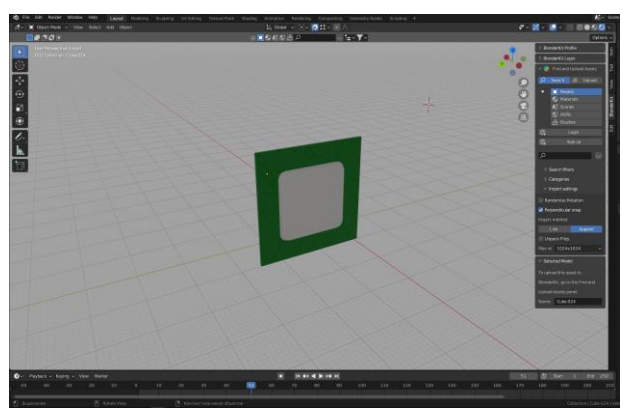

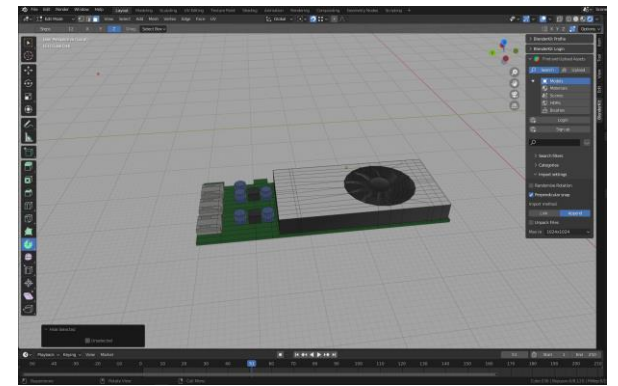

- − оперативну пам'ять (рис. 11);
- − жорсткий диск (рис. 12);

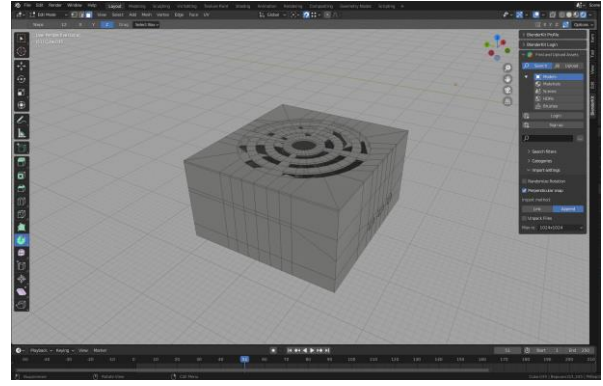

Рисунок 9 – Відеокарта Рисунок 10 – Блок живлення

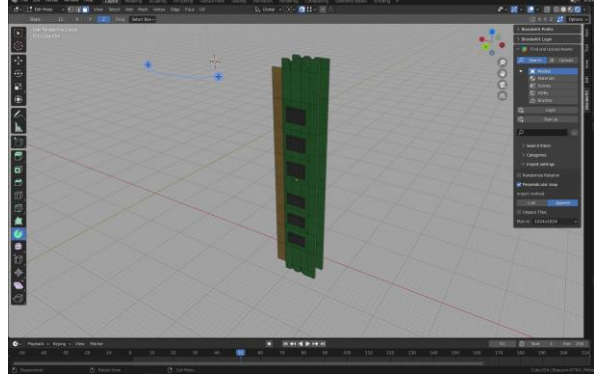

Рисунок 11– Оперативна пам'ять Рисунок 12 – Жорсткий диск

- − корпус (рис. 13);
- − система охолодження (рис. 14).

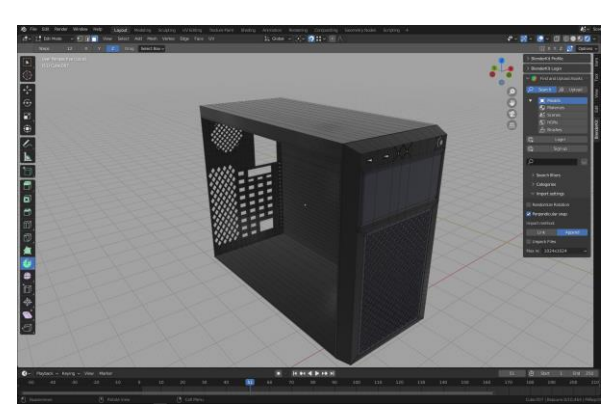

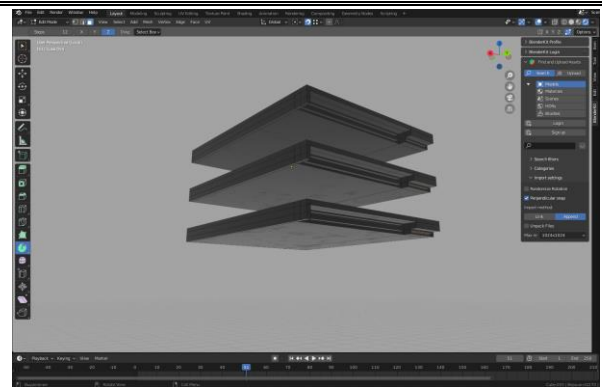

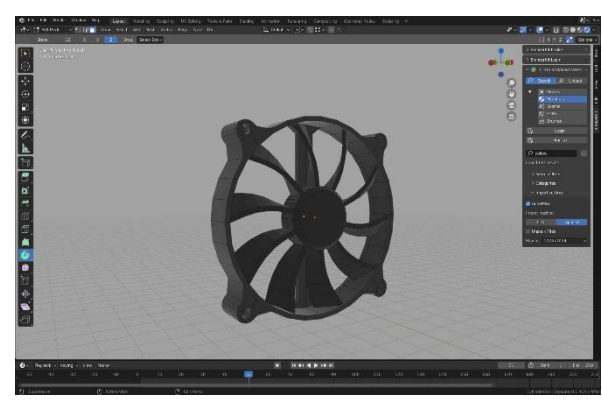

Рисунок 13 – Корпус Рисунок 14 – Система охолодження

Також в ході екскурсії діти зможуть ознайомитися з базовою периферією стаціонарного комп'ютера, а саме: монітор; колонки; клавіатура; мишка; мікрофон.

Використання комп'ютерних моделей в шкільному курсі інформатики є недостатній, оскільки з їх допомогою можна вивчити більшість тем програми. Це матиме позитивний вплив на якість засвоєння матеріалу та сприятиме формуванню мотивації до навчання. На даний час комп'ютерні моделі використовуються лише при вивченні уроків з розділу «Моделі та моделювання»:

- − моделі в повсякденному житті;
- − моделі для досліджень, навчання, роботи;
- − 3D-модель як код;
- − один об'єкт моделі різні;
- − віртуальна та доповнені реальності;
- − Google мапа;
- − віртуальні подорожі світом.

Під час проходження теми «Основи роботи з комп'ютером» кожен учень повинен дослідити будову комп'ютера, роботу його елементів та їх характерні властивості. Зараз з такою метою використовують презентації та підручники, але цього не завжди достатньо. Для кращого засвоєння даної інформації було створено додаток, в якому кожен учень зможе пройти індивідуальну екскурсію по стаціонарному комп'ютеру (рис. 15). На кожен персональний комп'ютер буде встановлена копія цього застосунку, яким зможуть скористатися усі школярі. Для поглибленого навчання було створено кілька індивідуальних завдань, які учні зможуть пройти тільки в додатку, що додатково мотивує їх досліджувати модель стаціонарного комп'ютера. У разі переходу на дистанційне навчання кожен учень зможе завантажити собі копію додатку для навчання вдома, також передбачені різні обставини, через які учень не буде мати змоги використовувати комп'ютер. У такому випадку застосунок буде портований на різноманітні платформи і операційні системи.

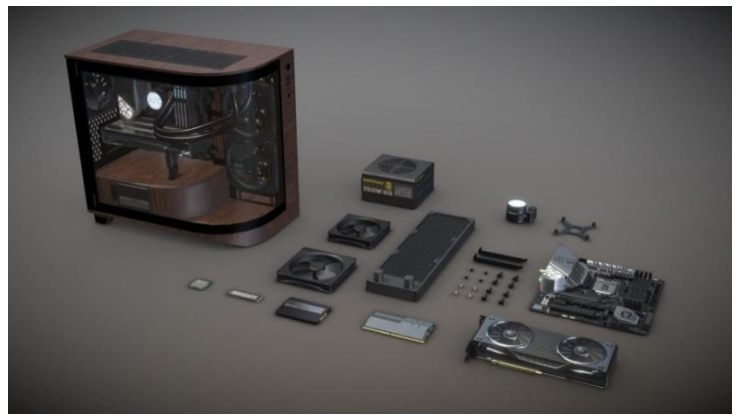

Рисунок 15 – Екскурсія по персональному комп'ютеру

Створена модель комп'ютера може використовуватись в процесі уроку інформатики замість презентації, яка не дає повного уявлення про будову комп'ютера, його функціонал та характерні риси його складових. Додаток повинен бути розміщеним на кожному комп'ютері в кабінеті інформатики для ознайомлення учнів з новим для них матеріалом. З урахуванням нинішньої ситуації, можливе додавання створеного застосунку на платформи для дистанційного навчання такі як Moodle або Classroom. Учні зможуть завантажити собі копію додатку для проходження теми вдома. У разі відсутності в учня персонального комп'ютера, передбачена кросплатформеність створеної розробки. Діти зможуть ознайомлюватись з темою «Будова комп'ютера» на таких пристроях: лептоп; стаціонарний комп'ютер; телефон; планшет.

Також передбачена можливість запуску додатку на різних операційних системах, а саме: MacOS; Windows; Android; Linux; iOS.

Створений застосунок також буде здатний працювати на різних версія цих операційних систем, в тому числі застарілих.

Основним завданням для учнів буде ретельно дослідити кожен елемент стаціонарного комп'ютера, ознайомитися з принципами їх роботи та зовнішнім виглядом його комплектуючих. Для ґрунтовного та осмисленого засвоєння школярами будови комп'ютера був розроблений ряд завдань заснованих на розробленому додатку:

*Завдання «Знайди деталь».* У ході уроку кожному учню у випадковому порядку буде призначено знайти кілька елементів стаціонарного комп'ютера лише за їх описом. Це мотивує учнів уважніше досліджувати кожен елемент моделі. Реалізувати це можна за рахунок чекпоінтів біля необхідних стендів (рис. 16).

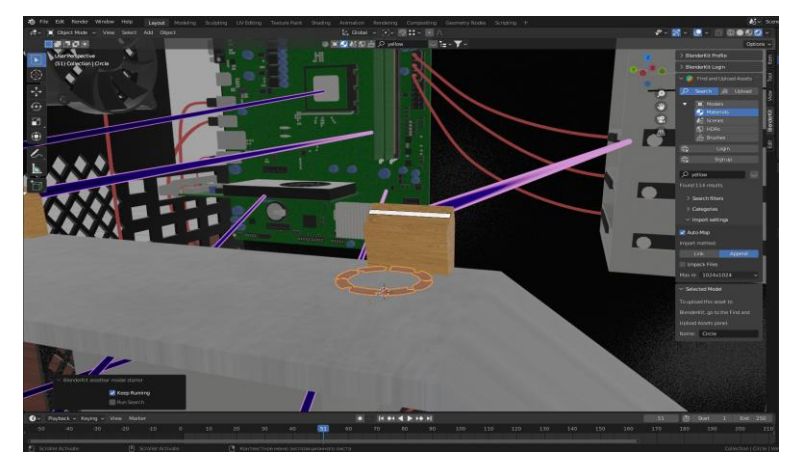

Рисунок 16 – Завдання «Знайди деталь»

*Завдання «Квест».* Кожен учень отримає підказку де знайти один з елементів квесту, кожен елемент буде містити підказу по знаходженню наступного. Перші хто дійдуть до останнього етапу, отримають додатковий бал до оцінки за урок. Це прискорює мисленнєві процеси. Реалізувати це можна за рахунок додавання на поверхню моделі коротких підказок або зображень (рис. 17).

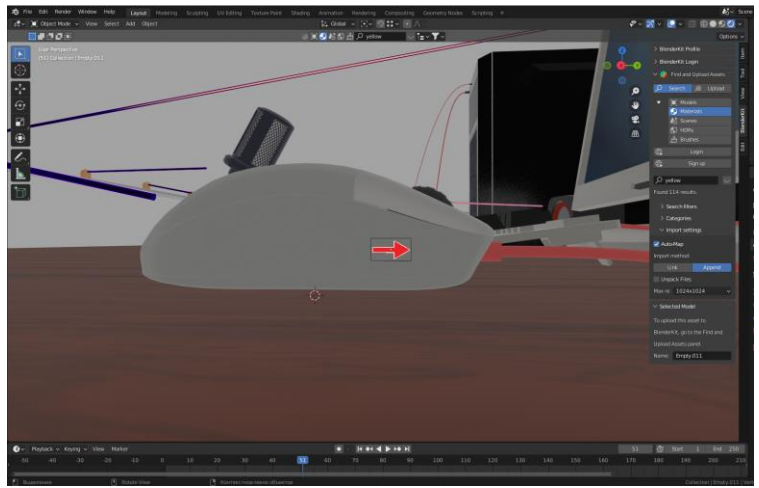

Рисунок 17 – Завдання «Квест»

*Завдання «Знайди пару».* Кожному учню буде запропоноване додаткове завдання з поєднання пар «елемент комп'ютера» та «його опис». Деталі та описи будуть підбиратись випадково, щоб учні навчились візуально визначати кожен з елементів комп'ютера. Це позитивно вплине на якість запам'ятовування нового матеріалу (рис. 18).

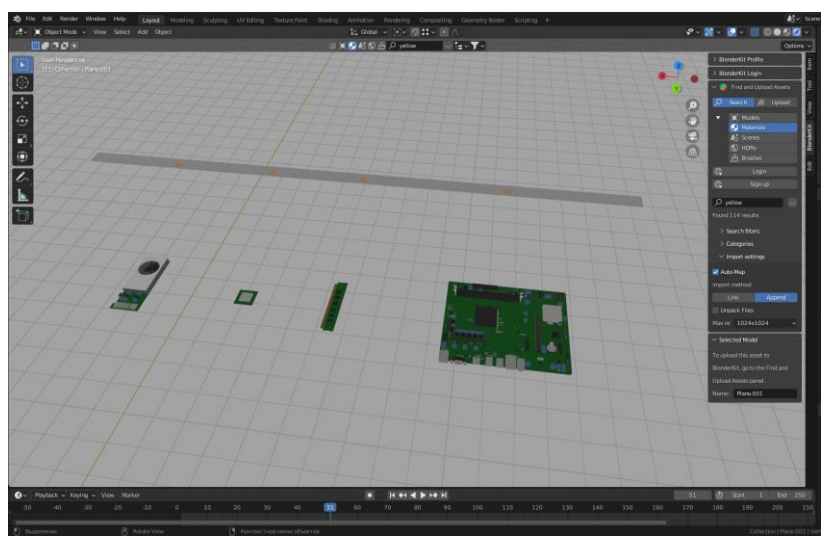

Рисунок 18 – Завдання «Знайди пару»

*Завдання «Знайди зайве».* Після проходження екскурсії по моделі персонального комп'ютера, учні зможуть виконати завдання на пошук лишнього елемента. Перед ними буде розміщено ряд елементів комп'ютера, кілька з яких лишні. Учні повинні відмітити кожен з таких елементів. Це дозволить перевірити, як добре учні запам'ятали нову інформацію, також така задача допоможе розвивати увагу учнів.

*Задача «Плутанина».* У ході цієї задачі, кожен учень побачить перед собою модель стаціонарного комп'ютера, де частина елементів будуть знаходитись не на своїх місцях. Їх завдання буде розмістити кожен елемент на потрібне місце, правильне розміщення продемонстроване в пройденій учнями екскурсії. Така задача позитивно вплине на пам'ять учнів (рис. 19).

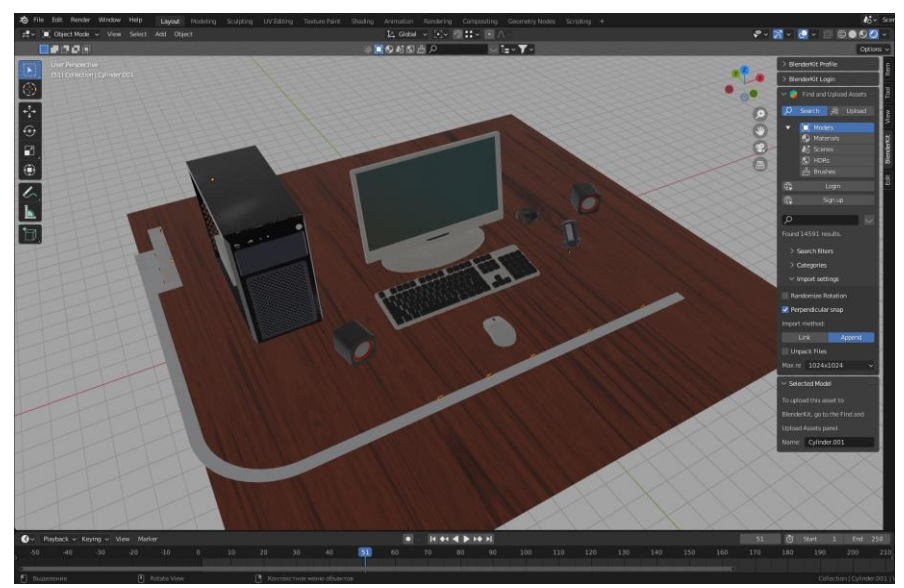

Рисунок 19 – Задача «Плутанина»

*Бліц вікторина.* Після виконання попередніх задач учні зможуть пройти бліц вікторину яка підіб'є підсумки екскурсії. Вони перемістяться на невелику платформу зі стендом для відповідей. За 60 секунд перед учнями будь поступово з'являтись випадково обрані елементи стаціонарного комп'ютера, їх завданням буде відгадати кожен з цих елементів. Така задача має позитивний вплив на концентрацію та увагу учнів.

Такі задачі будуть цікавими і корисними для учнів п'ятого класу, також використання таких задач позитивно вплине на увагу та пам'ять учнів.

**ВИСНОВКИ ТА ПЕРСПЕКТИВИ ПОДАЛЬШИХ ДОСЛІДЖЕНЬ.** В ході роботи були досліджені методики навчання теми «Основи роботи з комп'ютером». Цей матеріал вивчається в п'ятому класі, при цьому використовуються презентації, робота за комп'ютером та лекції. Засвоєння знань даного розділу можна покращити завдяки використанню в навчанні спеціалізованих додатків. Саме такий проєкт було створено в ході дослідження обраної теми.

При дистанційному навчанні учні не мають можливості дослідити будову комп'ютера в спеціально обладнаному класі під наглядом вчителя. Цю проблему допоможе вирішити створений нами додаток, який робить ознайомлення з будовою стаціонарного комп'ютера безпечним і наочним для всіх учасників навчального процесу.

Ознайомившись з навчальною програмою предмету «Інформатика», можемо стверджувати, що використання наочності при вивченні цієї дисципліни є недостатнім. Покращити цю ситуацію можуть додатки в яких матеріал буде поданий у тривимірному форматі, створений нами застосунок відповідає цій умові.

В реаліях дистанційного навчання навантаження на вчителя значно зросло, крім того часті вимкнення електроенергії роблять проведення дистанційних уроків у синхронному форматі неможливим. За допомогою нашого додатку дитина зможе в зручний для неї час зайти на портал дистанційного навчання, завантажити додаток та засвоїти матеріал теми «Основи роботи з комп'ютером».

В ході роботи над проєктом нами було розглянуто програми Blender, Substance 3D Painter та Unity. Можемо зробити висновок, що їх можна адаптувати під шкільний курс інформатики, також можна їх використовувати при вивченні біології, фізики, історії, геометрії тощо.

Одним з завдань проєкту було виявлення і аналіз додатків аналогів, але таких не було знайдено.

У процесі виконання проєкту було створено додаток, який являє собою збільшену 3D модель стаціонарного комп'ютера та спеціально створені маршрути. Застосунок було портовано на різні платформи, що дозволить учням проходити тему як на персональних комп'ютерах, так і на мобільних пристроях. На основі цього додатку було розроблено ряд задач, які учень зможе виконати для кращого засвоєння нового матеріалу. Розроблений додаток є простим в застосуванні, доступним, зрозумілим та полегшить роботу всім учасникам навчального процесу.

## **СПИСОК ВИКОРИСТАНИХ ДЖЕРЕЛ**

1. Поліщук В. В. (2017). 3D технології в освіті. *Актуальні питання сучасної інформатики*, (4), 97-100.

2. Дудка О. М., & Депутат В. Р. (2020). Методика навчання побудови 3 D моделей архітектурних споруд. Science, society, education: topical issues and development prospects. Abstracts of the 6th International scientific and practical conference. SPC «Sci-conf. com. Ua». Kharkiv.

3. Програма курсу «Інформатика» 5-9 клас. URL:

https://mon.gov.ua/storage/app/media/zagalna%20serednya/programy-5-9-klas/onovlennya-12- 2017/programa-informatika-5-9-traven-2015.pdf .

4. Megyeri, M., & Szabó, B. (2021). Investigating the effectiveness of user onboarding solutions with eye tracking: a case study on paint 3D. *Ergonomics in Design*, 10648046211026028.

5. Blender. URL: https://www.blender.org/.

6. Kumar, A., & Kumar, A. (2020). Substance Suite and Substance Painter. *Beginning PBR Texturing: Learn Physically Based Rendering with Allegorithmic's Substance Painter*, 47-53.

7. Unity. URL: https://unity.com.

8. Blain, J. M. (2016). *The complete guide to Blender graphics: computer modeling & animation*. CRC Press.

9. Kumar, A., & Kumar, A. (2020). Tips and Tricks of Substance Painter. *Beginning PBR Texturing: Learn Physically Based Rendering with Allegorithmic's Substance Painter*, 243-255.

10. Розробка комп'ютерних ігор за допомогою Unity 3D: електронний навчальний посібник для підготовки студентів спеціальності 121 «Інженерія програмного забезпечення» / Укладач: О.М. Ляшенко. Херсон: видавництво ФОП Вишемирський В. С., 2018. 220 с.

11. Retopology Blender. URL:https://www.gabbitt.co.uk/blog/retopology-i n-blender-an-overview.

12. Maya 3D. URL: https://www.autodesk.com/products/maya/-

overview?term=1YEAR&tab=subscription.

13. Zhang, Z., & Yang, Z. (2021, April). Application Analysis of E-Commerce Web Design based on Cinema 4D Technology. In *Journal of Physics: Conference Series* (Vol. 1848, No. 1, p. 012155). IOP Publishing.

14. Yadgarov, N. J. (2021). Methods using the 3ds max package in teaching projection drawing in school. In *Euro-Asia Conferences* (Vol. 1, No. 1, pp. 124-127).

15. Kadirbergenovna, B. L. (2022). Create 3d graphics with the hand of 3d max software. In *Conference Zone* (pp. 206-208).

16. Барна, О. В. (2016). Технологія змішаного навчання в курсі методики навчання інформатики. *Відкрите освітнє е-середовище сучасного університету*, (2), 24-37.

17. Пойда, С. А., & Галич, Т. В. (2018). Формування та розвиток просторової уяви учнів шляхом створення та використання 3D моделей. *Наукові праці Донецького національного технічного університету. Серія: Інформатика, кібернетика та обчислювальна техніка*, (2), 80-85.

18. Романюк, О. Н., & Пойда, С. А. (2019). 3D моделювання в контексті STEM. *Матеріали Міжнародної науково-практичної конференції «Інформаційні технології в культурі, мистецтві, освіті, науці, економіці та бізнесі», Київ, 18-19 квітня 2019 р. Ч. 2: 110-112.*

19. Курносов В. О., Юнчик В. Л. Застосування програм Blender та Substance 3D Painter для моделювання комп'ютера. *Актуальні проблеми розвитку природничих та гуманітарних наук* : збірник матеріалів VІ Міжнар. наук.практ. конф. 11 листопада 2022 р. Луцьк, 2022. С.128-130.